## 【ATOK編】

## 変換中に見落とした指摘内容を後から確認するマル秘テク

ATOKが提示した訂正候補や指摘をよく見ずに変換中の文字を確定しまったということが あるかと思います。そんな時、「見逃し指摘ビューア」を利用すれば、後から校正支援の 指摘内容を確認することができます。「見逃し指摘ビューア」には、今までに訂正されな かった指摘内容が一覧で表示されるため、文章を見直すのに役立ちます。

1.入力した文章に誤りがあり、ATOKが指摘しました。

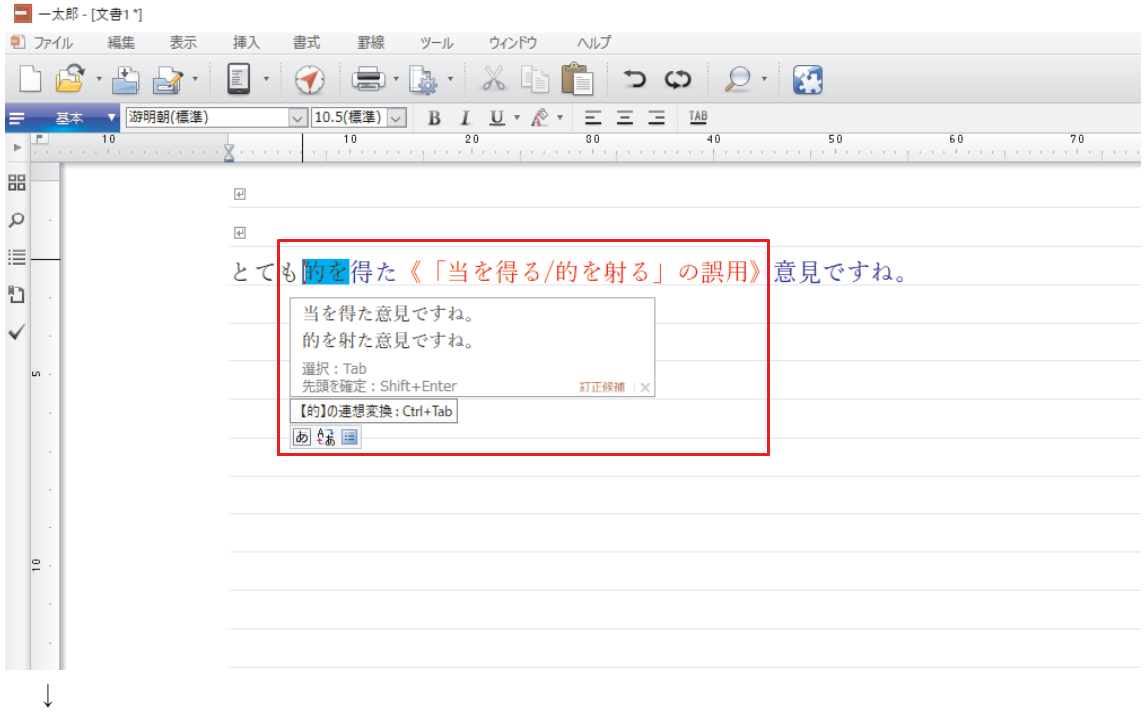

2.訂正しないまま確定してしまった場合、通知アイコンが表示されるので、これをクリ ックします。

■ 一太郎 - [文書1\*]

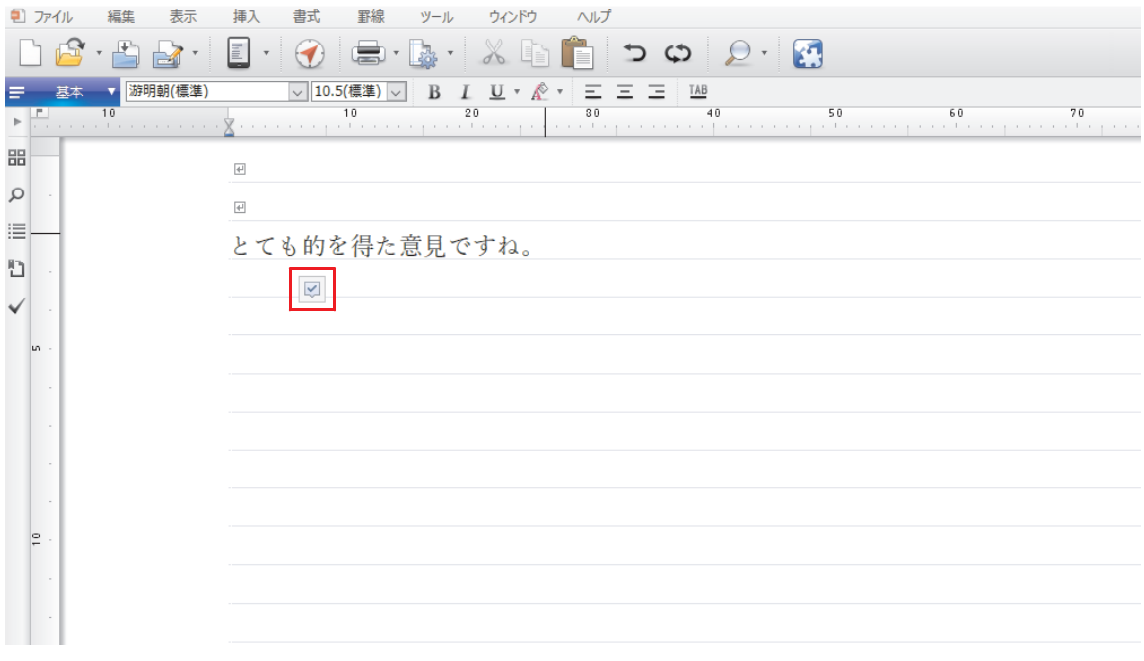

↓

3.「見逃し指摘ビューア」が表示され、指摘内容が表示されます。 指摘を参考にしながら、文章を修正します。

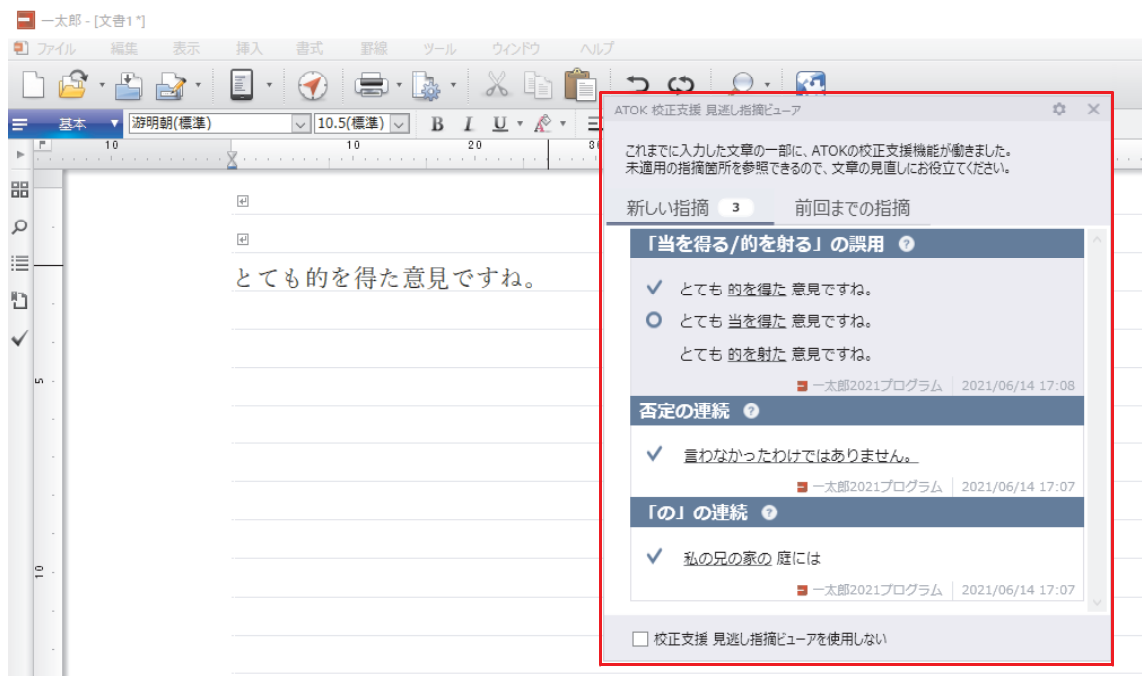

4.後から指摘を確認したい場合など、通知アイコンが表示されていない場合は、タスク バーの「あ」と表示されている部分を右クリックして[ATOK]メニューを選択し、[校 正支援 見逃し指摘ビューア]を選択します。

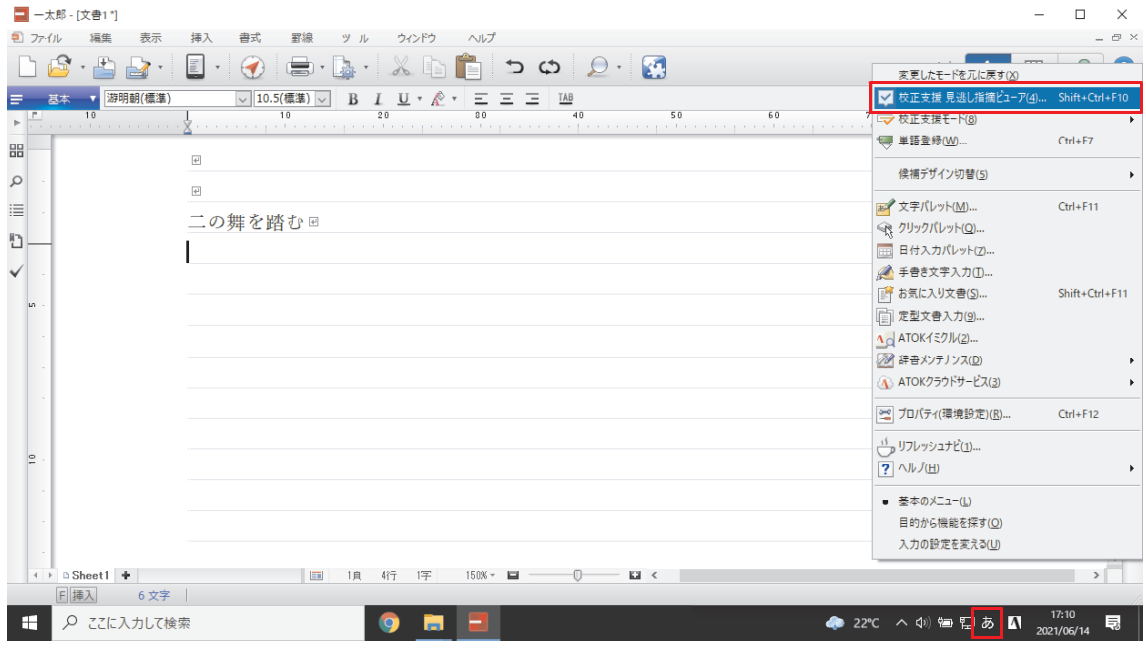

- ↓
- 5.「見逃し指摘ビューア」が表示されます。 指摘を参考にしながら、文章を修正します。

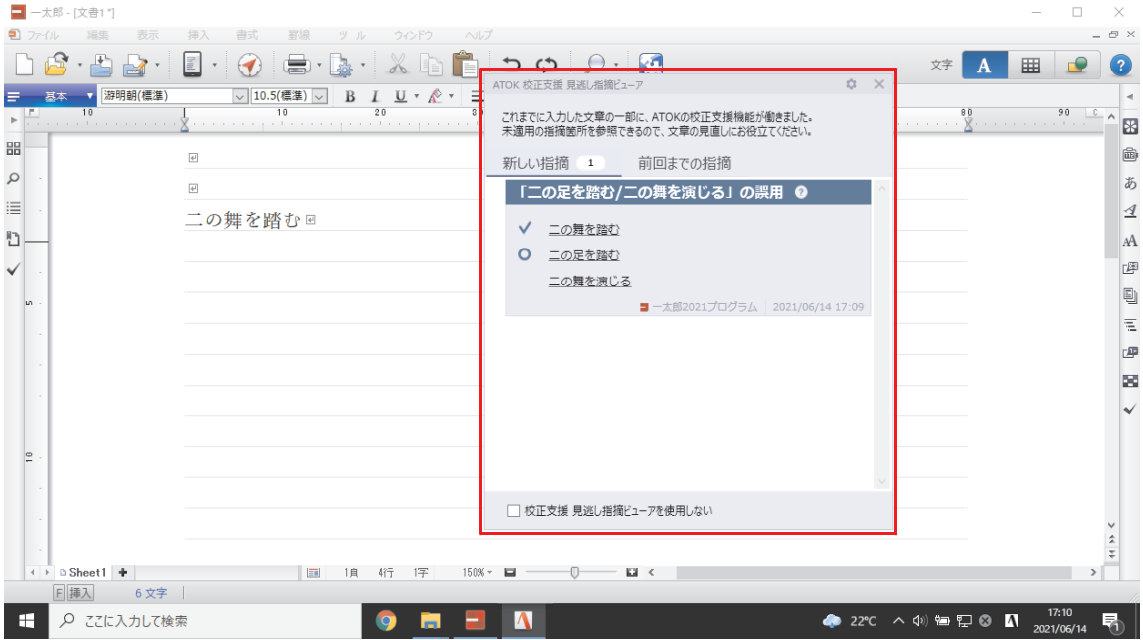